# **СМИ2 Панель оператора**

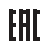

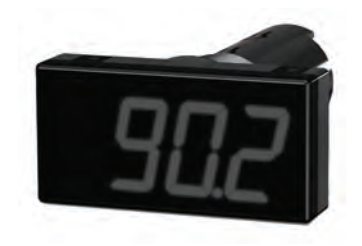

руководство по эксплуатации

## Содержание

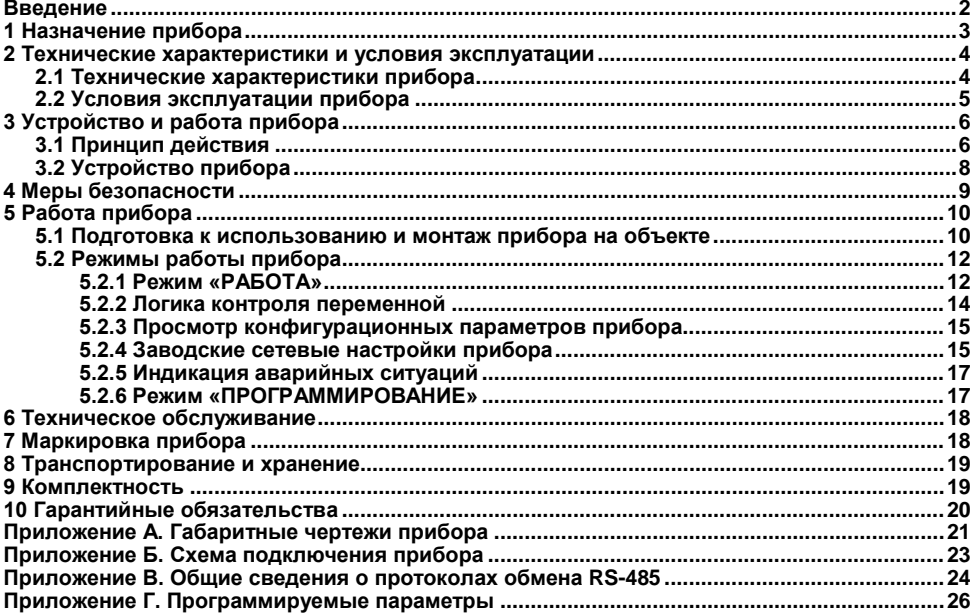

## **Введение**

<span id="page-2-0"></span>Настоящее Руководство по эксплуатации предназначено для ознакомления обслуживающего персонала с устройством, принципом действия, конструкцией, технической эксплуатацией и обслуживанием панели оператора **СМИ2** (в дальнейшем по тексту именуемого «прибор»).

Габаритные чертежи корпусов прибора приведены в Приложении А.

## **1 Назначение прибора**

<span id="page-3-0"></span>Прибор предназначен для использования в сетях RS-485 для индикации заданных величин и может использоваться в составе систем автоматизированного контроля и управления технологическими процессами в качестве основного или дополнительного индикатора физических величин.

## <span id="page-4-1"></span><span id="page-4-0"></span>**2 Технические характеристики и условия эксплуатации 2.1 Технические характеристики прибора**

Основные технические характеристики прибора приведены в таблице 2.1.

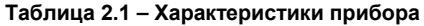

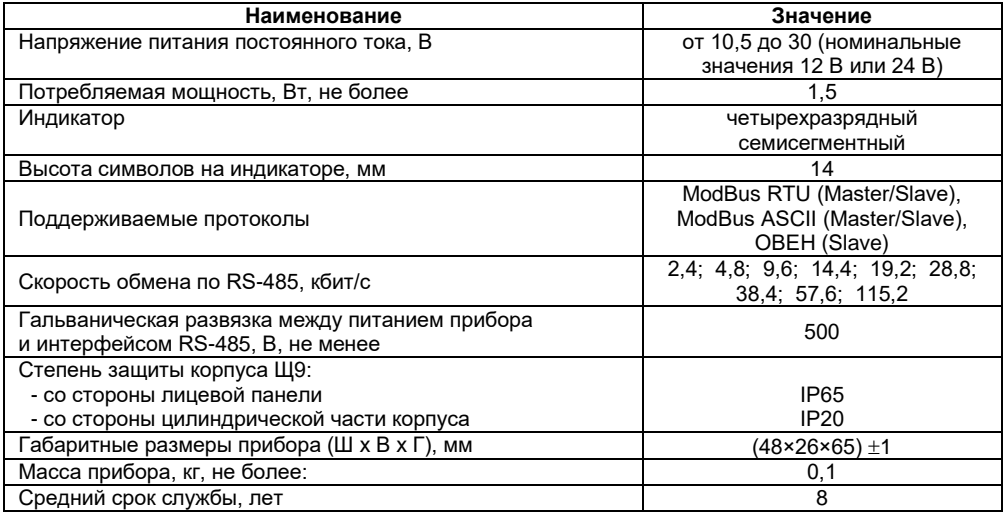

## **2.2 Условия эксплуатации прибора**

<span id="page-5-0"></span>По устойчивости к механическим воздействиям при эксплуатации прибор соответствует группе исполнения N2 по ГОСТ Р 52931.

По устойчивости к климатическим воздействиям при эксплуатации прибор соответствует группе исполнения B4 по ГОСТ Р 52931.

При этом прибор эксплуатируется при следующих условиях:

- − закрытые взрывобезопасные помещения без агрессивных паров и газов;
- − температура окружающего воздуха от минус 40 до +70 °С;

− верхний предел относительной влажности воздуха: не более 80 % при +35 °С и более низких температурах без конденсации влаги;

атмосферное давление от 84 до 106,7 кПа.

## <span id="page-6-0"></span>**3 Устройство и работа прибора**

## <span id="page-6-1"></span>**3.1 Принцип действия**

Структурная схема прибора приведена на рисунке 3.1.

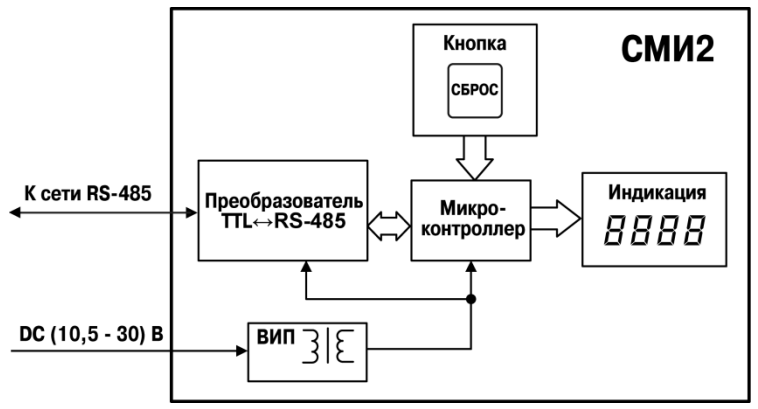

**Рисунок 3.1 – Структурная схема прибора** 

Прибор содержит **микроконтроллер**, где осуществляется обработка информации, принятой по сети RS-485.

Вторичный источник питания (**ВИП**) с гальванической развязкой осуществляет стабилизированное питание прибора, обеспечивает защиту прибора от перенапряжений и неправильного подключения питания.

Полученная по сети RS-485 информация, аварийные сообщения или конфигурационные параметры прибора отображаются на **цифровом индикаторе**. С помощью **кнопки «Сброс»** осуществляется последовательное отображение на индикаторе конфигурационных параметров прибора или переход к работе с заводскими сетевыми настройками прибора.

Прибор позволяет осуществлять следующие функции:

− принимать информацию от мастера сети RS-485 (при работе в режиме **slave**);

запрашивать информацию от прибора, подключения к сети (при работе в режиме **master**);

− проводить логическую обработку принятой переменной в соответствии с заданным пользователем типом логики;

− индицировать переменную в соответствии с результатами обработки в мигающем или стабильном режиме отображения с учетом заданного пользователем количества десятичных знаков;

− индицировать аварийную ситуацию в случае отсутствия запросов от мастера сети RS-485 или при получении данных, неподдающихся индикации.

− индицировать параметры конфигурации прибора;

− изменять параметры конфигурации прибора по сети RS-485.

## **3.2 Устройство прибора**

<span id="page-8-0"></span>Конструктивно прибор выполнен в пластмассовом корпусе, предназначенном для щитового крепления.

Габаритные и установочные размеры прибора и его внешний вид приведены в Приложении А.

На приборе расположены элементы управления и индикации.

На лицевой панели расположен четырехразрядный семисегментный цифровой индикатор красного свечения, предназначенный для отображения информации, полученной по сети RS-485, аварийных сообщений или функциональных параметров прибора.

Кнопка управления «СБРОС» расположена на цилиндрической части прибора в корпусе Щ9.

Более подробно информация о режимах работы прибора представлена в разделе 5. Перечень параметров прибора представлен в Приложении Г.

## **4 Меры безопасности**

<span id="page-9-0"></span>По способу защиты человека от поражения электрическим током прибор относится к изделиям класса III по ГОСТ 12.2.007.0-75.

При эксплуатации, техническом обслуживании и поверке необходимо соблюдать требования ГОСТ 12.3.019-80, «Правил эксплуатации электроустановок потребителей» и «Правил охраны труда при эксплуатации электроустановок потребителей».

Запрещается использование прибора в агрессивных средах с содержанием в атмосфере кислот, щелочей, масел и т. п.

Подключение, регулировка и техобслуживание прибора должны производиться только квалифицированными специалистами, изучившими настоящее руководство по эксплуатации.

## <span id="page-10-0"></span>**5 Работа прибора**

### <span id="page-10-1"></span>**5.1 Подготовка к использованию и монтаж прибора на объекте**

Прибор предназначен для щитового крепления.

Перед установкой прибора следует проложить линии связи.

В случае необходимости перед установкой прибора изменить его параметры, установленные по умолчанию (см. Приложение Г), следует сконфигурировать прибор, подключив его по сети RS-485 к ПК (см. Приложение Б). Более подробно режим программирования описан в п. [5.2.6](#page-17-2).

Для монтажа прибора в корпусе Щ9 следует выполнить следующие действия:

− подготовить в щите отверстие в соответствии с рисунками А.1 или А.2;

надеть на тыльную сторону передней панели прибора уплотнительную прокладку из комплекта поставки (см. рисунок 5.1);

− цилиндрическую часть прибора разместить в отверстие щита;

− обеспечить доступ к цилиндрической части пробора за щитом;

надеть на цилиндрическую часть прибора гайку из комплекта поставки (см. рисунок 5.1);

− закрутить гайку;

− выполнить подключение прибора в соответствии с рисунком Б.1 Приложения Б.

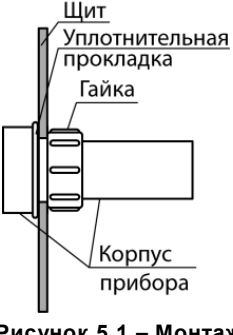

**Рисунок 5.1 – Монтаж прибора** 

**Внимание!** Питание прибора следует осуществлять от распределенной питающей сети 24 В постоянного тока или от локального блока питания подходящей мощности, установленного совместно с прибором в шкафу электрооборудования. При питании от распределенной сети 24 В требуется устанавливать перед прибором сетевой фильтр, подавляющий микросекундные импульсные помехи.

## <span id="page-12-0"></span>**5.2 Режимы работы прибора**

Прибор может функционировать в одном из двух режимов:

- − режим «РАБОТА»;
- − режим «ПРОГРАММИРОВАНИЕ».

#### **5.2.1 Режим «РАБОТА»**

<span id="page-12-1"></span>Режим «РАБОТА» является основным эксплуатационным режимом, в который прибор автоматически входит при его подключении.

Прибор может работать в сети RS-485 в режиме **slave** или в режиме **master**.

При работе в режиме slave, прибор принимает информацию от мастера сети RS-485, производит ее обработку и анализ в соответствии с пользовательскими настройками: тип логики контроля переменной (параметр *AL.t*) и пороговые значения переменной для каждого типа логики (параметры *C.SP* и *HYST*) и отображает на цифровом семисегментном четырехразрядном индикаторе. Логика контроля переменной описана в разделе [5.2.2.](#page-14-0) Тип принимаемой по сети переменной (INT, WORD, Float, String, «Портрет») определяется в параметре *dAtA*.

При работе в режиме **master** прибор отправляет с заданной периодичностью (параметр *SLRP* запрос на получение информации по сети прибору, адрес которого предварительно установлен в настройках прибора (параметры **SLAA, SLAP, SLAP** см. Приложение Г). Прибор выполняет обработку и анализ полученной информации в соответствии с пользовательскими настройками и отображает на цифровом семисегментном четырехразрядном индикаторе аналогично работе в режиме **slave**. В отличие от режима slave в режиме master поддерживаются только протоколы обмена данными ModBus RTU и ModBus ASCII, и отсутствует возможность перейти в режим «ПРОГРАММИРОВАНИЕ».

При работе в режиме **master** прибор может опрашивать и отображать только одну переменную.

**Примечание** – По умолчанию прибор работает в режиме **slave**. Для перевода прибора в режим **master** необходимо установить **Eur** = 1.

**Внимание!** Для перевода прибора из режима **master** в режим **slave** необходимо:

- − перевести прибор в режим заводских сетевых настроек (см. п. [5.2.4](#page-15-1));
- − при помощи конфигуратора установить параметр **dE<sub>LL</sub>** = 0;
- выйти из режима заводских сетевых настроек (см. п. [5.2.4\)](#page-15-1).

**Примечание** – Полный перечень параметров представлен в Приложении Г.

Отображение на индикаторе принятой информации для переменных типа Int и Word (*DATA*=0 **и** *DATA*=1) осуществляется с учетом заданного пользователем количества десятичных знаков (параметр *dP*). Значение параметра *dP* определяет точность отображения переменной на индикаторе и масштабирует ее значения путем умножения на масштабирующий коэффициент в соответствии с таблицей 5.1.

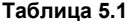

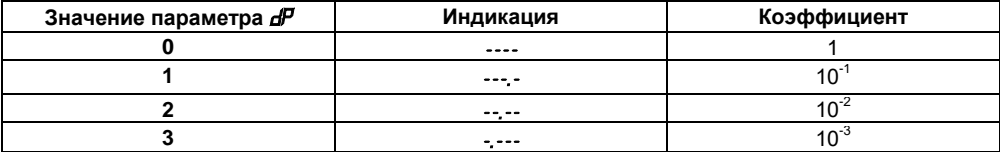

Полученная по сети RS-485 информация отображается в мигающем или стабильном режиме, в зависимости от того, входят ли текущие принятые значения в заданный типом логики диапазон (период мигания индикатора задается параметром *PF*).

#### **5.2.2 Логика контроля переменной**

<span id="page-14-0"></span>Визуализация информации, полученной прибором по сети RS-485, осуществляется в соответствии с установленными параметрами работы прибора. Логику отображения информации определяет параметр *AL.t*.

**П-образная логика** (*AL.t* =1) применяется в случае использования прибора для сигнализации (миганием дисплея) о том, что текушее значение переменной **Т**<sub>ЕК</sub> находится **в пределах** диапазона:

#### **(Т – Δ) < Т < (T + Δ),**

где **Т** – заданное значение контролируемого параметра (параметр *C.SP*),

**±Δ** – допустимое отклонение от заданного значения (параметр *HYST*).

Дисплей прибора начинает мигать при входе контролируемой величины в заданный диапазон.

**U-образная логика** применяется в случае использования прибора для сигнализации (миганием дисплея) о том, что текушее значение переменной **Т**<sub>тек</sub> находится за пределами диапазона:

#### **(Т – Δ) < Т < (T + Δ),**

где **Т** – заданное значение контролируемого параметра (параметр *C.SP*),

 **±Δ** – допустимое отклонение от заданного значения (параметр *HYST*).

Дисплей прибора начинает мигать при выходе контролируемой величины за пределы заданного диапазона.

Для переменных типа String(*dAtA* **= 3**) или «Портрет» (*dAtA* **= 4**) логический контроль переменной не осуществляется. Значение переменной типа String, а также режим ее отображения (мигает/не мигает) определяется мастером сети RS-485.

#### **5.2.3 Просмотр конфигурационных параметров прибора**

<span id="page-15-0"></span>В приборе предусмотрена возможность просмотра на индикаторе прибора установленных конфигурационных параметров.

При кратком нажатии кнопки «СБРОС» на индикаторе прибора последовательно отображаются все установленные параметры прибора.

**Примечание –** Перечень параметров и символы, которыми они отображаются, представлены в Приложении Г.

Параметры отображаются следующим образом: на протяжении двух секунд индицируется краткое наименование параметра, затем на протяжении двух секунд отображается его значение, после чего следует пауза (экран гаснет) длительностью в одну секунду. Затем отображается следующий параметр.

Остановить последовательное отображение параметров прибора можно кратким нажатием кнопки «СБРОС».

#### **5.2.4 Заводские сетевые настройки прибора**

<span id="page-15-1"></span>В приборе предусмотрена возможность работы прибора с заводскими сетевыми настройками с сохранением текущих настроек пользователя. Данная функция может понадобиться в случае, когда необходимо сконфигурировать прибор, а его сетевые настройки не известны.

Для перевода прибора на заводские сетевые настройки необходимо выполнить длительное (более 2 сек) нажатие кнопки «СБРОС». В результате на индикаторе прибора появляется мигающая надпись *FaCt*, и прибор переходит на сетевые настройки по умолчанию (см. таблицу 5.2). При этом значения параметров, ранее заданные пользователем, сохраняются в памяти прибора.

Выход из данного режима осуществляется повторным длительным (более 2 сек) нажатием кнопки «СБРОС» или посылкой команды **APLY**. Надпись *FaCt* исчезает с индикатора прибора, и прибор возвращается на сохраненные в энергонезависимой памяти сетевые настройки.

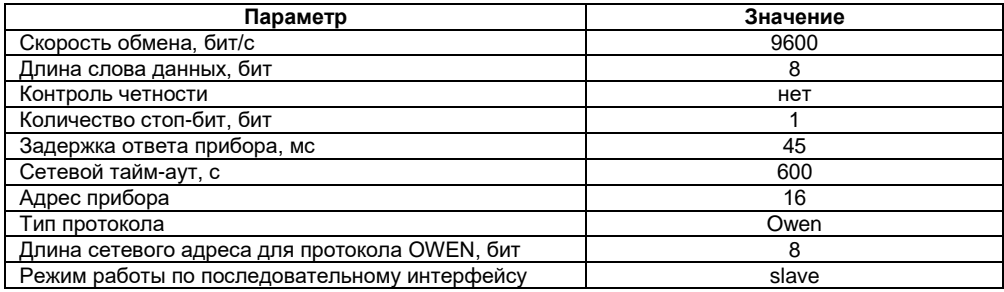

#### **Таблица 5.2 – Заводские сетевые настройки прибора**

#### **Примечания**

1 В описанном режиме при запросе значения одного из сетевых параметров прибором будет возвращено значение, сохраненное в энергонезависимой памяти прибора, а не заводское, установленное по нажатию кнопки «СБРОС».

2 Заводские настройки действуют в течение засветки надписи *FaCt*.

3 Если в данном режиме подать прибору по сети RS-485 команду **APLY**, то в случае успешного применения параметров прибор сохранит новые значения параметров, установленные пользователем в энергонезависимой памяти.

### <span id="page-17-0"></span>**5.2.5 Индикация аварийных ситуаций**

Индицируемые сообщения об аварийных ситуациях приведены в таблице 5.3.

**Таблица 5.3 – Индикация аварийных ситуаций**

| Индикация | Причина                                                                                     |
|-----------|---------------------------------------------------------------------------------------------|
| 1. .I     | Отсутствие запросов от мастера сети RS-485 на протяжении времени,                           |
|           | заданного в параметре <i>Lout</i>                                                           |
| dt LL     | Получение от мастера сети данных, неподдающихся индикации:<br>число меньше -999 (минус 999) |
| dt.hh     | Получение от мастера сети данных, неподдающихся индикации:                                  |
|           | число больше 9999                                                                           |

**Примечание –** Если прибору передается переменная в формате String, содержащая один или несколько символов, которые прибор не может отобразить, то вместо них будут отображены пробелы.

#### <span id="page-17-1"></span>**5.2.6 Режим «ПРОГРАММИРОВАНИЕ»**

<span id="page-17-2"></span>Режим «ПРОГРАММИРОВАНИЕ» предназначен для просмотра, изменения и записи в энергонезависимую память прибора требуемых при эксплуатации программируемых параметров.

Заданные значения параметров сохраняются в памяти прибора при отключении питания прибора.

**Внимание!** Программирование прибора осуществляется только по сети RS-485 с использованием протоколов обмена данными OWEN, ModBus RTU/ASCII в режиме **slave**.

В комплекте с прибором поставляется программа «Конфигуратор СМИ2», которая позволяет программировать его по протоколу OWEN.

Выбор протокола обмена информацией осуществляется в параметре *t. Pro*.

## **6 Техническое обслуживание**

<span id="page-18-0"></span>Обслуживание прибора заключается в техническом осмотре прибора, который проводится обслуживающим персоналом не реже одного раза в шесть месяцев и включает в себя выполнение следующих операций:

- − очистку корпуса и прибора от пыли, грязи и посторонних предметов;
- − проверку качества крепления прибора, качества винтового соединения;
- − проверку качества подключения внешних связей.

Обнаруженные при осмотре недостатки следует немедленно устранить.

При выполнении работ по техническому обслуживанию прибора следует соблюдать меры безопасности, изложенные в разделе 4.

## <span id="page-18-1"></span>**7 Маркировка прибора**

На корпус прибора и прикрепленных к нему табличках наносятся:

- − наименование прибора;
- − степень защиты корпуса по ГОСТ 14254;
- − напряжение и частота питания;
- − потребляемая мощность;
- − класс защиты от поражения электрическим током по ГОСТ 12.2.007.0;
- − единый знак обращения продукции на рынке государств-членов Таможенного союза (ЕАС);
- − страна-изготовитель;
- − заводской номер прибора и год выпуска.

На потребительскую тару наносятся:

- − наименование прибора;
- − единый знак обращения продукции на рынке государств-членов Таможенного союза (ЕАС);
- − страна-изготовитель;
- заводской номер прибора и год выпуска.

## **8 Транспортирование и хранение**

<span id="page-19-0"></span>Приборы транспортируются в закрытом транспорте любого вида. Крепление тары в транспортных средствах должно производиться согласно правилам, действующим на соответствующих видах транспорта.

Условия транспортирования должны соответствовать условиям 5 по ГОСТ 15150-69 при температуре окружающего воздуха от минус 25 до +55 °С с соблюдением мер защиты от ударов и вибраций.

Перевозку осуществлять в транспортной таре поштучно или в контейнерах.

Условия хранения в таре на складе изготовителя и потребителя должны соответствовать условиям 1 по ГОСТ 15150-69. В воздухе не должны присутствовать агрессивные примеси.

Приборы следует хранить на стеллажах.

## <span id="page-19-1"></span>**9 Комплектность**

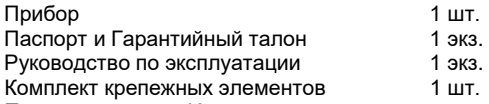

**Примечание** – Изготовитель оставляет за собой право внесения дополнений в комплектность изделия. Полная комплектность указывается в паспорте на прибор.

## **10 Гарантийные обязательства**

<span id="page-20-0"></span>10.1 Изготовитель гарантирует соответствие прибора требованиям технических условий при соблюдении условий эксплуатации, транспортирования, хранения и монтажа.

10.2 Гарантийный срок эксплуатации 24 месяца со дня продажи.

10.3 В случае выхода прибора из строя в течение гарантийного срока при соблюдении пользователем условий эксплуатации, транспортирования, хранения и монтажа предприятие изготовитель обязуется осуществить его бесплатный ремонт или замену.

10.4 Порядок передачи изделия в ремонт содержится в паспорте и в гарантийном талоне.

## **Приложение А. Габаритные чертежи прибора**

<span id="page-21-0"></span>На рисунках А.1 и А.2 изображены, соответственно, габаритные и установочные размеры прибора в корпусе Щ9.

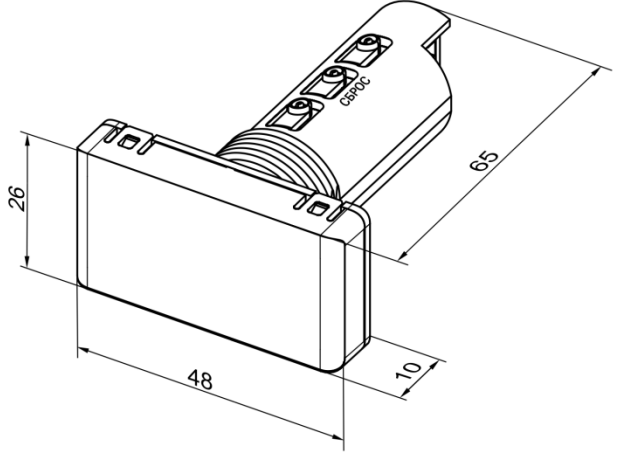

**Рисунок А.1 – Габаритный чертеж корпуса Щ9**

Прибор монтируется в стандартные отверстия ∅22,5 мм щитов управления. Для предотвращения прокручивания прибора, отверстие можно выполнить сложной формы (см. рисунок А.2).

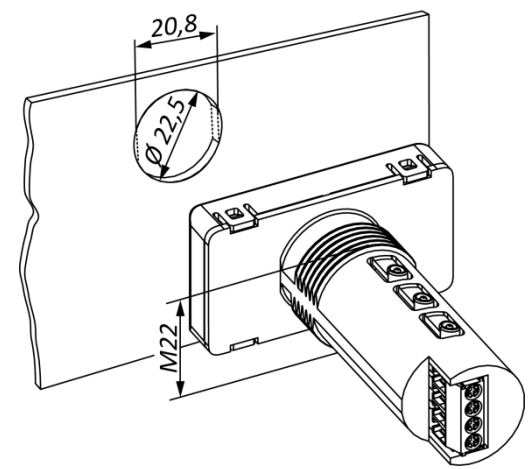

**Рисунок А.2 – Установка прибора в отверстие сложной формы** 

## <span id="page-23-0"></span>**Приложение Б. Схема подключения прибора**

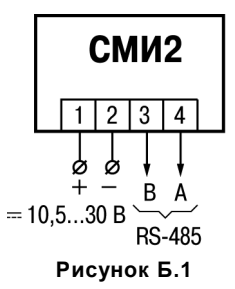

## <span id="page-24-0"></span>**Приложение В. Общие сведения о протоколах обмена RS-485**

## **В.1 Базовый адрес прибора в сети RS-485**

Каждый прибор в сети RS-485 должен иметь свой уникальный базовый адрес.

### **Адресация в протоколе OWEN**

Длина базового адреса определяется параметром *A.LEn* при задании сетевых настроек. В адресе может быть 8 либо 11 бит. Соответственно, диапазон значений базового адреса при 8 битной адресации – от 0 до 254, а при 11-битной адресации – от 0 до 2039.

В протоколе OWEN предусмотрены широковещательные адреса, при 8-битной адресации – 255, а при 11-битной адресации – от 2040 до 2047.

Базовый адрес прибора задается по сети RS-485 (параметр *Addr***)***.*

По умолчанию прибор имеет Базовый адрес = 16.

#### **Адресация в протоколе ModBus**

Диапазон значений базового адреса в протоколе ModBus – от 1 до 255. Широковещательный адрес в протоколе ModBus – 0.

### **В.2 Мастер сети**

Для организации обмена данными в сети по интерфейсу RS-485 необходим **Мастер сети**. Основная функция **Мастера сети** – инициировать обмен данными между **Отправителем** и **Получателем данных**. Прибор может быть **Мастером сети** или **Получателем данных**. Роль прибора в сети определяется параметром *dEu.r* (см. Приложение Г).

В качестве **Мастера сети** можно использовать:

− программируемые контроллеры (ПЛК);

− ПК с полключенным преобразователем RS-232/RS-485 (например, OBEH AC3-M) или USB/RS-485 (например, ОВЕН АС4).

**Внимание!** В протоколах OWEN и ModBus предусмотрен только **один Мастер сети**.

## **Приложение Г. Программируемые параметры**

## <span id="page-26-0"></span>**Г.1 Параметры протокола OWEN**

Параметры в приборе разделяются на две группы: конфигурационные и оперативные.

**Конфигурационные параметры** – это параметры, определяющие конфигурацию прибора в части сетевых настроек и работы с поступающей от мастера сети информацией. Значения конфигурационных параметров пользователь может изменять по сети RS-485.

Установленные значения конфигурационных параметров хранятся в энергонезависимой памяти прибора и сохраняются при выключении питания.

**Оперативные параметры** – это данные, которые отражают текущее состояние системы контроля и управления, где прибор является индикатором. Оперативные параметры прибор также получает по сети RS-485.

Каждый параметр имеет имя, состоящее из латинских букв (до четырех), которые могут быть разделены точками, и название.

## **Г.2 Команды протокола ModBus**

Для протокола ModBus реализовано выполнение следующих функций:

- − 03, 04 (**read registers**) чтение одного или нескольких регистров;
- − 06 (**preset single register**) запись одного регистра;
- − 16 (**preset multiple registers**) запись нескольких регистров;
- − 17 (**report slave ID**) чтение имени прибора и версии программы;

Если в запросе адрес прибора равен нулю (для протокола ModBus это широковещательный адрес), то прибор будет выполнять команды записи (6, 16), но не будет отправлять квитанции на принятые команды. На адреса более 247 прибор реагировать не будет.

Для функций **06 и 16** при попытке записать регистры, предназначенные только для чтения, или при попытке обращения к несуществующим регистрам возвращается ошибка **1** («Illegal function»).

### **Структура запроса и ответа для функции 17**

Функция позволяет получить имя прибора и версию программного обеспечения.

В таблице Г.1 представлен запрос на чтение имени и версии программного обеспечения прибора с адресом 12.

**Таблица Г.1**

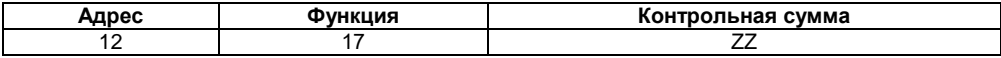

Ответ на функцию 17 представлен в таблице Г.2.

#### **Таблица Г.2**

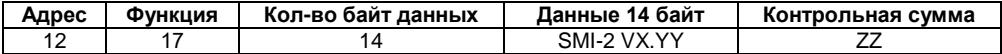

**Примечание** – Поля X и YY определяются предприятием-изготовителем.

### **Функция 16**

#### **Широковещательная команда записи**

Протокол **Modbus RTU** позволяет экономить сетевой трафик при записи значений в несколько slave-устройств. Для этого используется отправка в сеть одной **широковещательной команды** на адрес **0**.

Адрес 0 не может использоваться в качестве адреса конкретного slave-устройства. Пакет данных, отправленный по этому адресу, доставляется каждому slave-устройству в сети. После получения данного пакета, slave-устройства не отправляют ответ master-устройству.

При работе несколькими приборами СМИ2 широковещательная команда записи применяется для записи текущего отображаемого значения одновременно в несколько СМИ2 с помощью функции Modbus **16 (0x10**). Для корректного получения широковещательных сообщений, все приборы в сети должны работать в режиме **Modbus RTU Slave**.

Широковещательная команда записи может использоваться для отправки:

1. одного значения нескольким СМИ2 – все приборы получат одно и то же значение;

2. отдельных значений (в т. ч. разных типов) различным СМИ2 – Каждый из приборов получит уникальное значение своего типа данных (например, первый – INT, второй – WORD, третий – INT и т.д.);

3. отдельных значений (в т. ч. разных типов) различным группам СМИ2 – например, приборы 1 и 2 получат значение типа INT, а - 3 и 4 получат значение типа FLOAT..

Под каждое передаваемое значение в пакете данных выделяется массив размером 8 байт. Это связано с размером максимального типа данных, поддерживаемого СМИ2 (STRING). Значения типа INT, WORD, FLOAT, Портрет выравниваются по правому краю массива байт. Неиспользуемые байты заполняются нулями.

В пакете данных, передаваемом с помощью широковещательной команды, может присутствовать от **1 до 31** значения. Тип передаваемого значения должен совпадать с типом значения, отображаемым индикатором в данный момент.

При записи нескольких значений, одним из полей пакета данных Modbus является адрес начального регистра для записи данных. В случае широковещательной команды для СМИ2, адрес начального регистра является **идентификатором** первого из записываемых значений. Идентификатор каждого последующего значения на единицу больше предыдущего.

Для выделения из пакета нужного значения, в настройках СМИ2 должен быть задан соответствующий идентификатор. Он представляет собой **сумму** величин двух параметров:

1. Код пользовательской функции для установки значений нескольким приборам (**AD.AD**);

2. Адрес прибора (**ADDR**).

Прибор с кодом пользовательской функции **1000** и адресом **1** будет иметь идентификатор **1001**. Если в пакете данных широковещательной команды указан адрес начального регистра **1001**, то прибор получит первое значение, содержащееся в пакете; если **1000** – то второе.

Параметр **AD.AD** выбирается в конфигураторе СМИ2 на вкладке **Сетевые параметры/Расширенная группа параметров**.

#### **Пример структуры пакета широковещательной команды**

Пусть в сети находятся два СМИ2 с адресами **1** и **2**. Параметр **AD.AD** для обоих приборов имеет значение **1000**. Необходимо одной командой установить значение для отображения: первому индикатору –**1234** (типа INT)**,** второму –**12.34** (типа FLOAT)**.**

| Поле                     | Значение (НЕХ) |      | Размер  | Комментарий                                                           |  |  |  |
|--------------------------|----------------|------|---------|-----------------------------------------------------------------------|--|--|--|
| Адрес slave              | 0x00           |      | 1 байт  |                                                                       |  |  |  |
| Код функции              | 0x10           |      | 1 байт  |                                                                       |  |  |  |
| Адрес регистра           | 0x03           | 0xE9 | 2 байта | 1001 (DEC)                                                            |  |  |  |
| Кол-во<br>регистров      | 0x00           | 0x08 | 2 байта | Кол-во регистров в 2 раза меньше<br>кол-ва байт (1 регистр = 2 байта) |  |  |  |
| байт<br>Кол-во<br>данных | 0x10           |      | 1 байт  | 16 байт - так как два значения по<br>8 байт                           |  |  |  |

**Таблица Г.3 – Структура пакета широковещательной команды**

#### **Окончание таблицы Г.3**

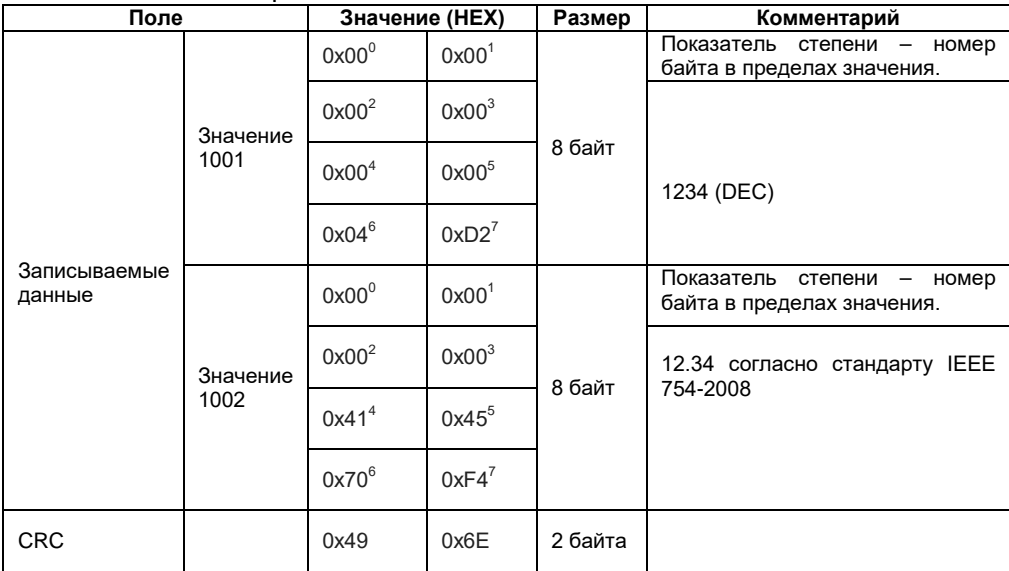

Пример использования широковещательной команды доступен на диске из комплекта поставки, название проекта – «Пример использования широковещательной команды».

#### **Пример распределения идентификаторов значений между приборами**

Пусть в сети находятся 5 приборов СМИ2, пакет данных содержит три значения, при этом адрес начального значения – 1001:

- 1. три прибора должны получить значение 1;
- 2. один прибора должен получить значение 2;
- 3. один прибора должен получить значение 3.

Распределение между приборами идентификаторов значений приведено в таблице Г.4.

| Nº CMM2 | Код пользовательской<br>функции (AD.AD) | <b>Адрес slave-</b><br>устройства | Идентификатор (сумма) |
|---------|-----------------------------------------|-----------------------------------|-----------------------|
|         | 1000                                    |                                   | 1001                  |
|         | 999                                     |                                   | 1001                  |
|         | 997                                     |                                   | 1001                  |
|         | 999                                     |                                   | 1002                  |
|         | 998                                     |                                   | 1003                  |

**Таблица Г.4 – Распределение идентификаторов значений**

### **Г.3 Программируемые параметры прибора**

Имена параметров, и hash-коды протокола OWEN, номера регистров протокола ModBus, параметры, отображаемые на индикаторе прибора, возможные значения параметров, тип данных и заводские установки (по умолчанию) представлены в таблицах Г.5 и Г.6.

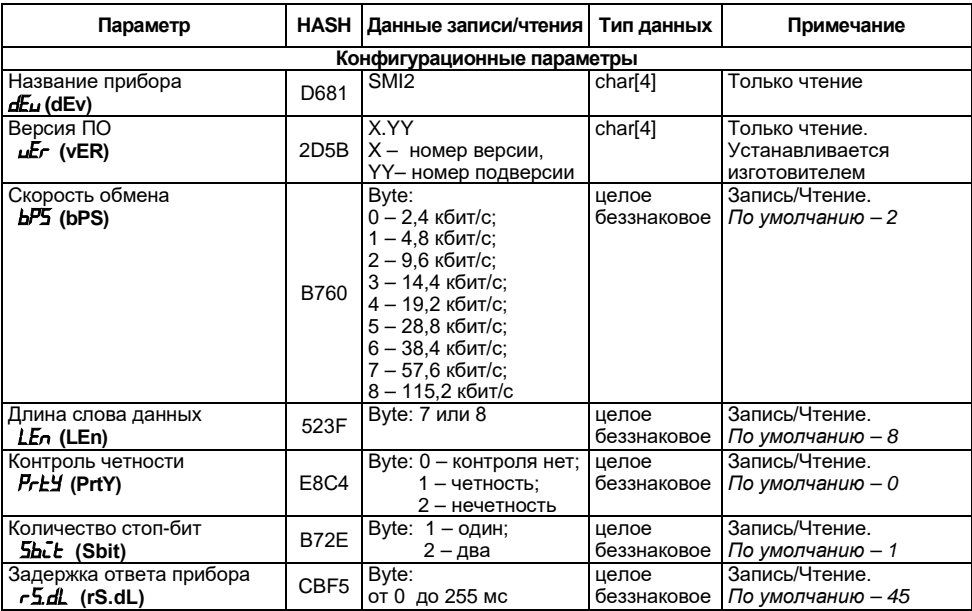

### **Таблица Г.5 – Параметры протокола OWEN**

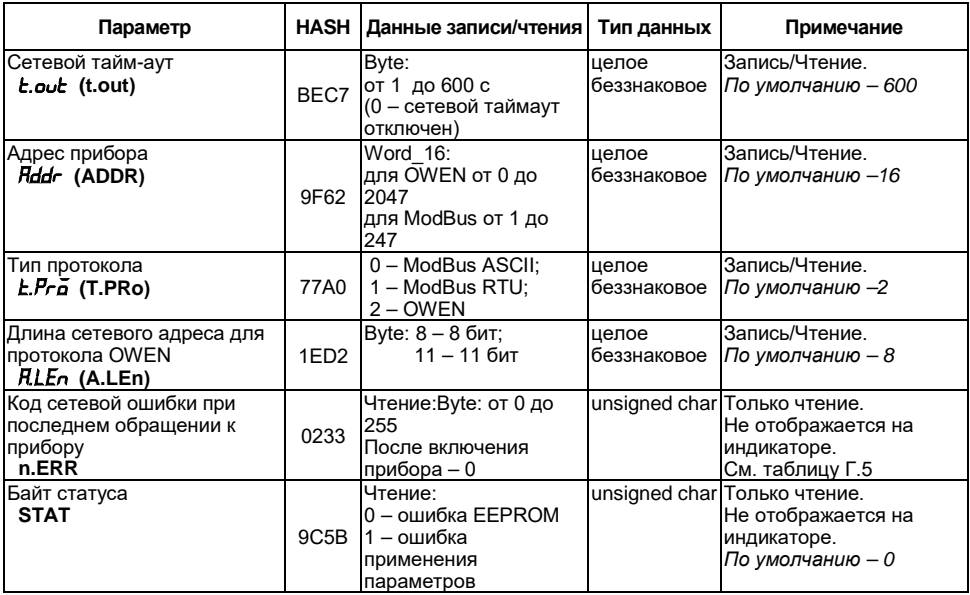

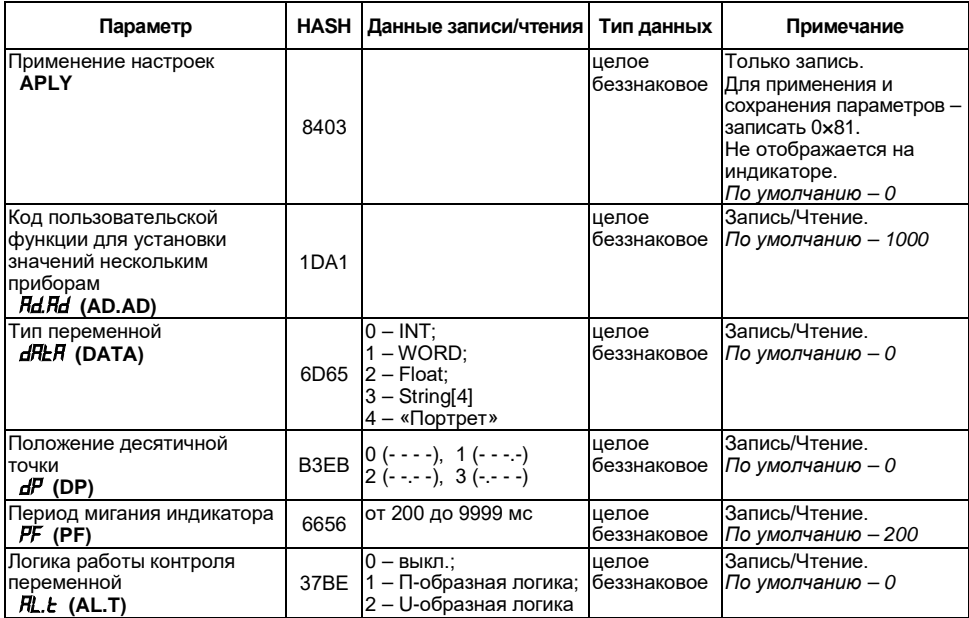

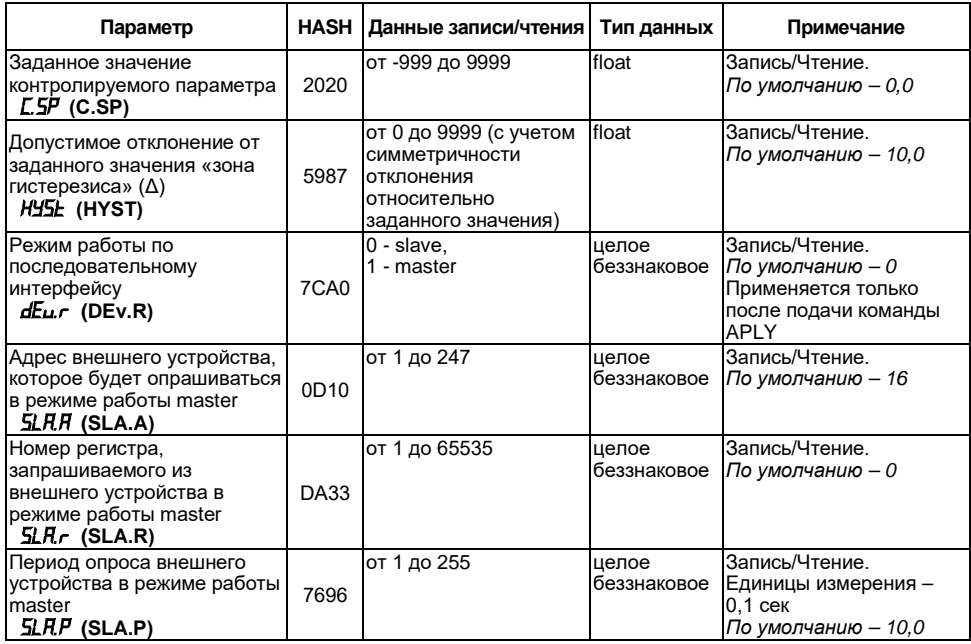

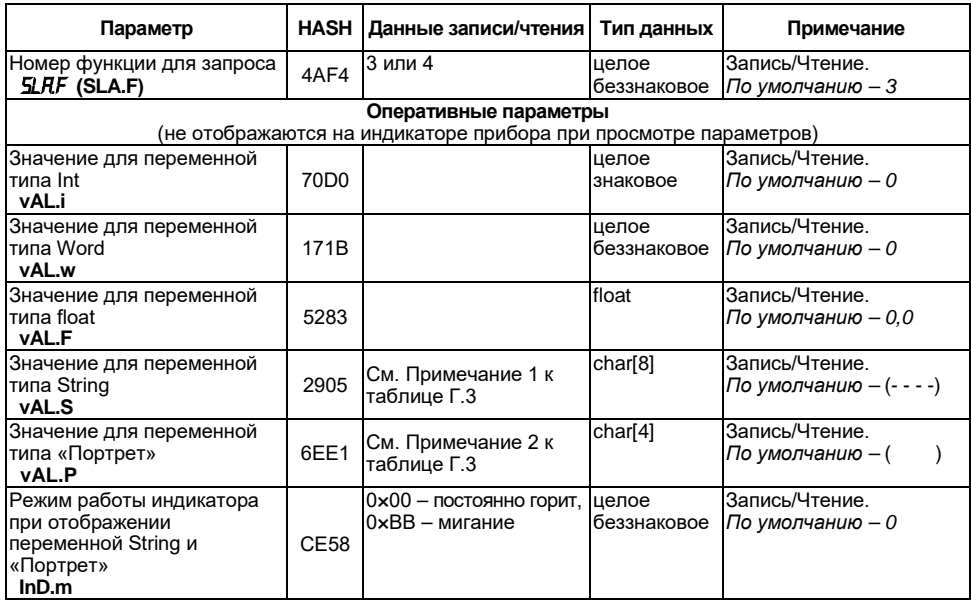

### **Окончание таблицы Г.5**

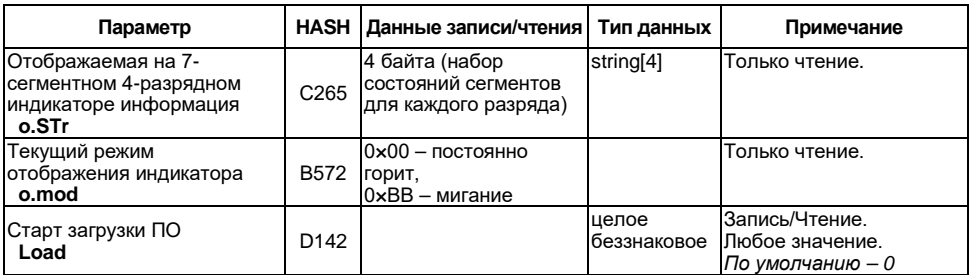

#### **Примечания**

 **1** Для отображения на индикаторе поддерживаются следующие символы:

– числа от 0 до 9;

– буквы английского алфавита, строчные и прописные; - символы:

**Например,** 1) char[8] = "A.B.C.D"; 2) char[8] = "ABCD"; 3) char[8] = "ABCD."

 **2** Переменная типа «Портрет» передает в контроллер состояние каждого сегмента. Переменная состоит из 4 байт, которые описывают состояния всех сегментов каждого разряда индикатора. Первый байт отобразится в самом правом разряде индикатора. Соответствие битов в байте сегментам индикатора см. в таблице Г.8.

 **3** При переключении тип протокола не сохраняется в энергонезависимую память, и после перезагрузки прибора, либо подаче команды APLY прибор продолжит работу на протоколе, который записан в регистре 77А0.

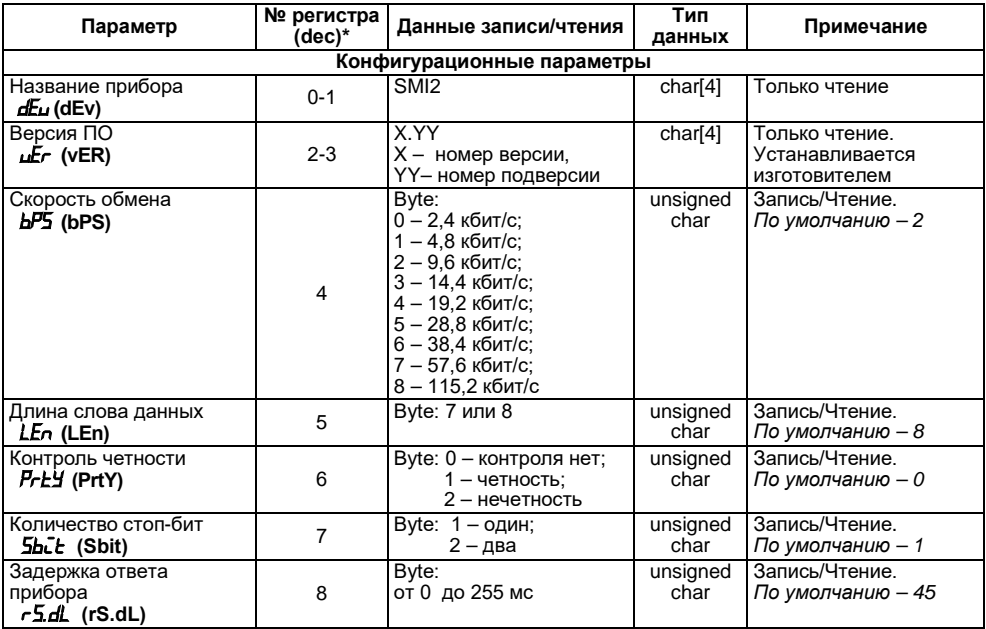

## **Таблица Г.6 – Параметры протокола ModBus**

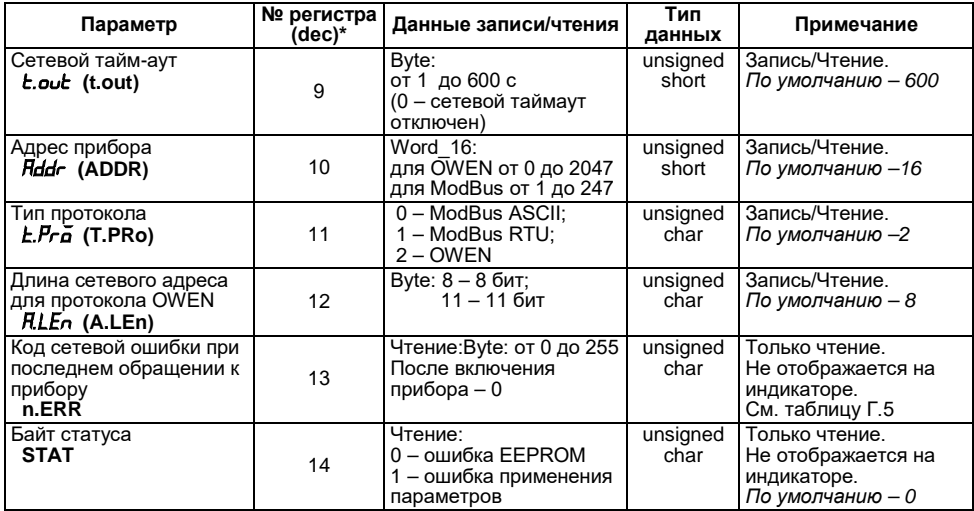

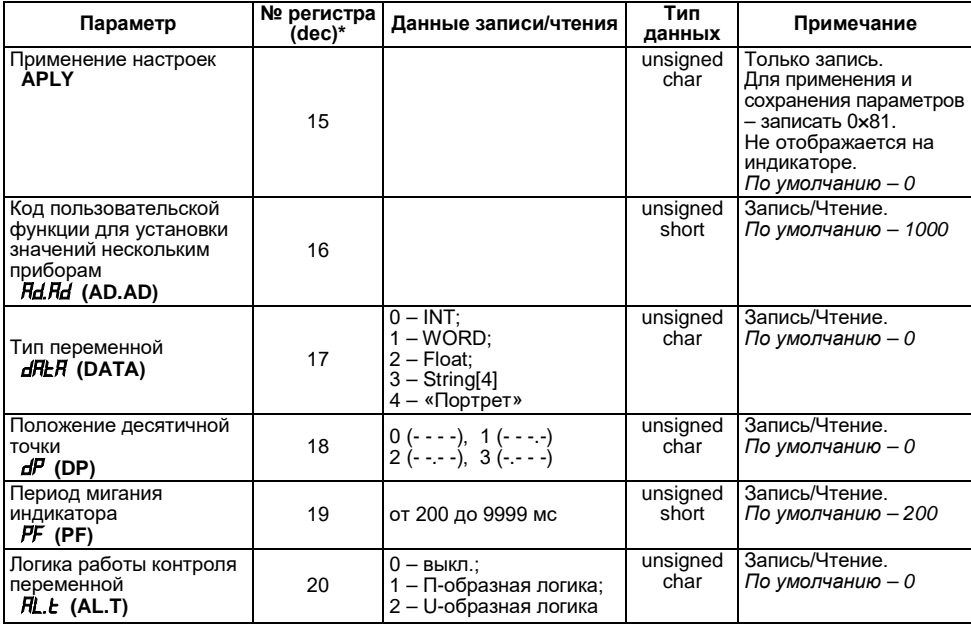

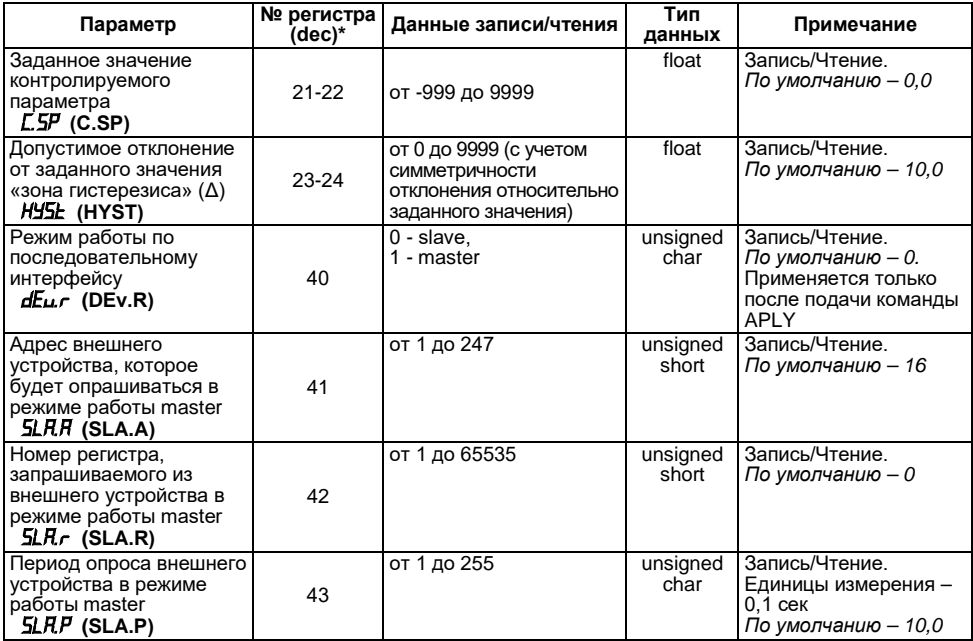

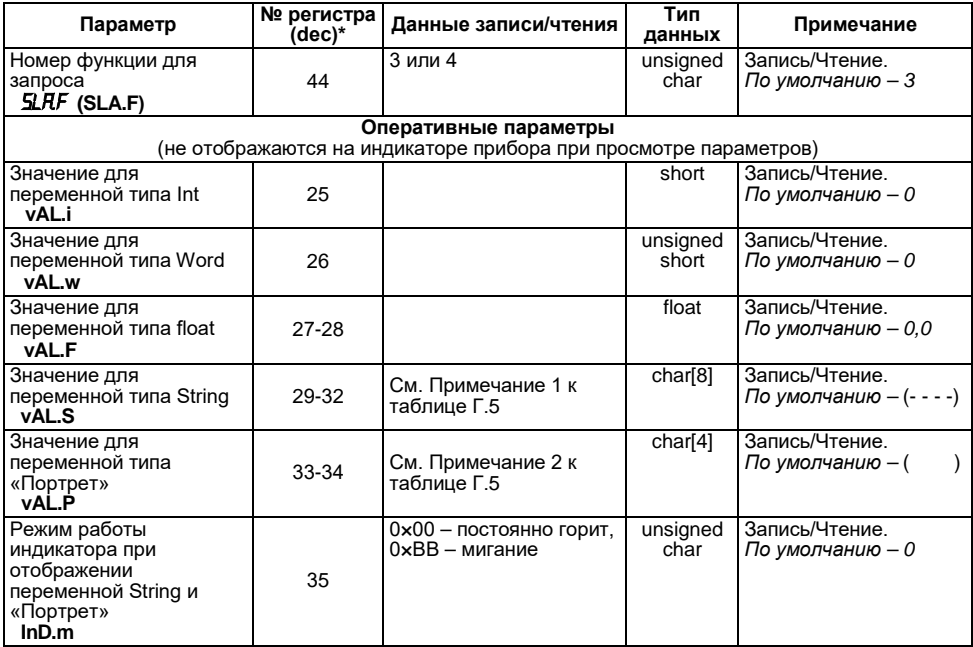

### **Окончание таблицы Г.6**

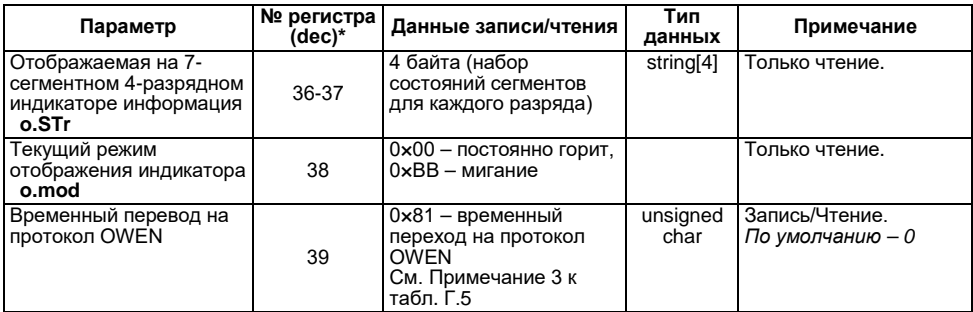

#### **Примечания**

 $*$  – десятичная форма.

 **1** Для отображения на индикаторе поддерживаются следующие символы:

– числа от 0 до 9;

– буквы английского алфавита, строчные и прописные; - символы: "",

**Например,** 1) char[8] = "A.B.C.D"; 2) char[8] = "ABCD"; 3) char[8] = "ABCD."

 **2** Переменная типа «Портрет» передает в контроллер состояние каждого сегмента. Переменная состоит из 4 байт, которые описывают состояния всех сегментов каждого разряда индикатора. Первый байт отобразится в самом правом разряде индикатора. Соответствие битов в байте сегментам индикатора см. в таблице Г.8.

 **3** При переключении тип протокола не сохраняется в энергонезависимую память, и после перезагрузки прибора, либо подаче команды APLY прибор продолжит работу на протоколе, который записан в регистре 11.

### **Таблица Г.7 – Коды ошибок**

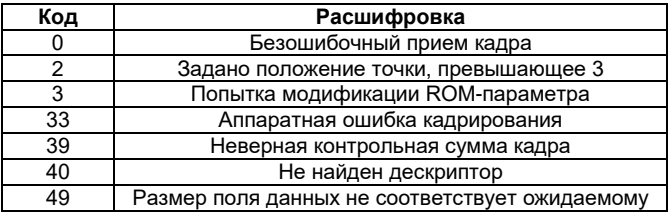

### **Таблица Г.8**

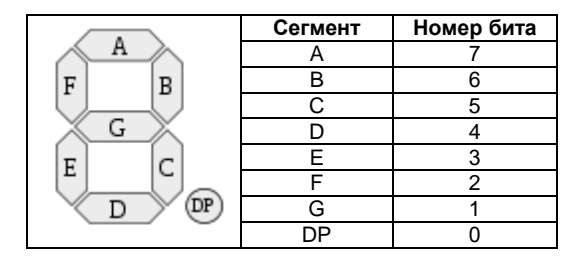

Соответствие начертания символов на цифровом индикаторе буквам латинского алфавита и их ASCII-коды представлены в таблице Г.9.

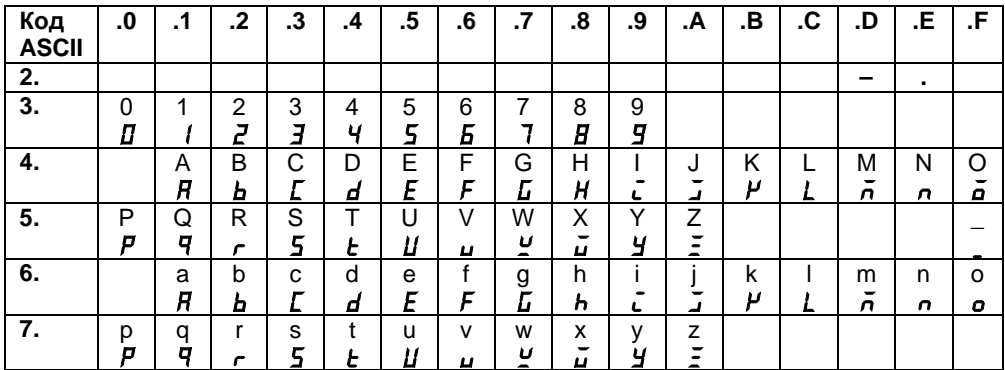

### **Таблица Г.9**

Например, для посылки текста **«WORD»** по протоколу ModBus RTU устройству с адресом 100 необходимо послать команду: 64 10 00 1D 00 02 04 57 4F 52 44 C0 07

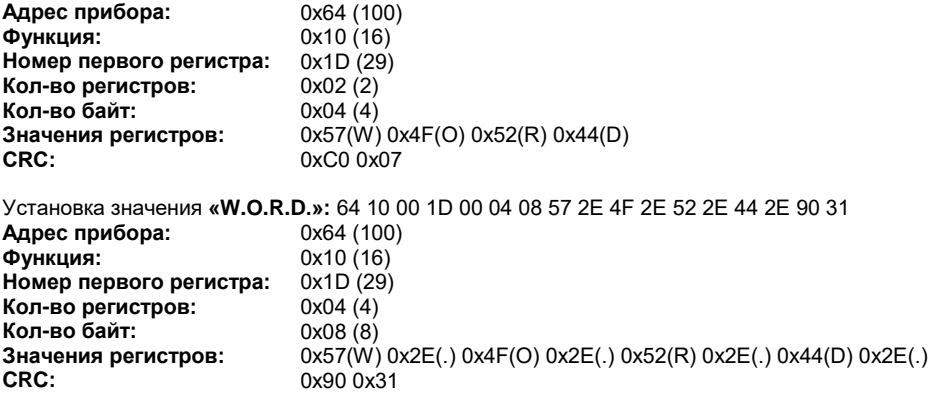

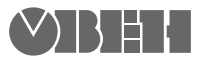

**Центральный офис: 111024, Москва, 2-я ул. Энтузиастов, д. 5, корп. 5 Тел.: (495) 221-60-64 (многоканальный) Факс: (495) 728-41-45 www.owen.ru Отдел сбыта: sales@owen.ru Группа тех. поддержки: support@owen.ru**

**Рег. № 2822**